# **Ranocchi**

#### **DATI IDENTIFICATIVI DELL'AGGIORNAMENTO**

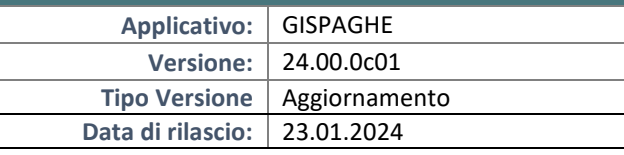

Gentile cliente,

La informiamo che è disponibile un aggiornamento GIS PAGHE.

Da GIS Start Web: cliccare sull'icona di visualizzazione aggiornamenti e scaricare l'aggiornamento (operazione automatica se attivo il download manager)

Dal sito Ranocchi: accedere all'area riservata del sito http://www.ranocchi.it ed effettuare il download del file di Aggiornamento 24.00.0c01 (Aggiornamenti software\2024\GIS PAGHE - Gis Paghe 24.00.0c01 Aggiornamento 24.00.0c01)

#### **COMPATIBILITA' E INSTALLAZIONE**

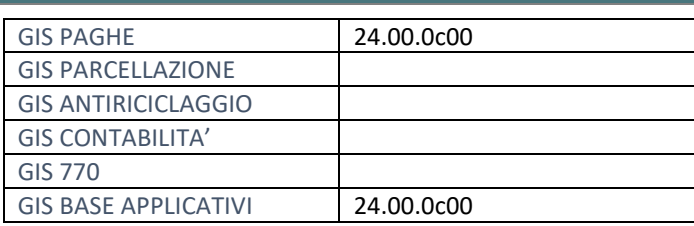

L'installazione dell'applicativo è identica per tutti i tipi di server (LINUX o WINDOWS) e può essere eseguita da un qualsiasi client in cui è presente l'applicativo GISPAGHE.

Per effettuare l'installazione dell'aggiornamento eseguire le seguenti operazioni Da Gis Start Web:

- 1. nella sezione AGGIORNAMENTI cliccare sull'icona di download per scaricare l'aggiornamento
- 2. una volta scaricato cliccare sull'icona verde per installare l'aggiornamento

#### Dal sito Ranocchi:

- 1. Effettuare il download del file *GISPAGHE\_Agg\_2400c1\_fsetup0* dall'area riservata del sito *ranocchi.it*
- 2. Salvare il file in una qualsiasi cartella di un client in cui è presente la procedura GISPAGHE
- 3. Eseguire il file con un doppio click del mouse
- 4. Selezionare il nome del *server* o *locale*
- 5. Selezionare la *sigla* da aggiornare
- 6. Selezionare il tasto *installa* per procedere con l'aggiornamento

#### **AVVERTENZE**

#### La presente release contiene:

- Circolare n. 11 del 16-01-2024 Esonero sulla quota dei contributi previdenziali
- Circolare n. 13 del 17-01-2024. Riduzione contributiva edilizia
- Implementazioni e correzioni varie

## **Ranocchi**

615 Paghe e Stipendi

#### SOMMARIO

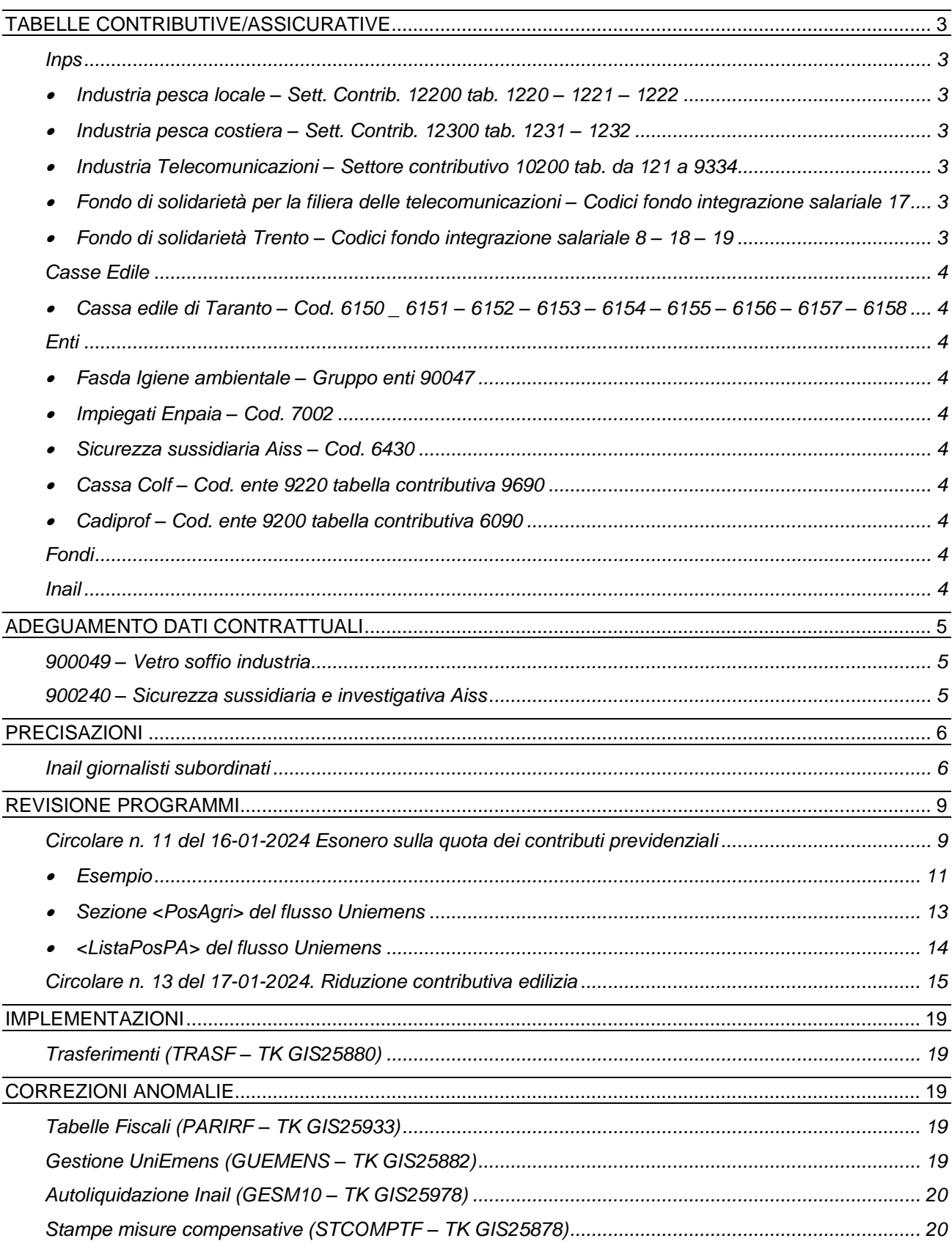

#### <span id="page-2-0"></span>**TABELLE CONTRIBUTIVE/ASSICURATIVE**

#### <span id="page-2-2"></span><span id="page-2-1"></span>**Inps**

• Industria pesca locale – Sett. Contrib. 12200 tab. 1220 – 1221 – 1222

Inserito aumento annuale del contributo IVS di 0,20% c/azienda con decorrenza 01/2023 (art. 9 L. 413/84. Art 3, comma 1, D.lgs. n. 149/97).

<span id="page-2-3"></span>• Industria pesca costiera – Sett. Contrib. 12300 tab. 1231 – 1232

Inserito aumento annuale del contributo IVS di 0,20% c/azienda con decorrenza 01/2023 (art. 9 L. 413/84. Art 3, comma 1, D.lgs. n. 149/97).

<span id="page-2-4"></span>• Industria Telecomunicazioni – Settore contributivo 10200 tab. da 121 a 9334

Creato nuovo settore contributivo e tabelle contributive per le aziende inquadrate nel CSC 1.06.42 – 1.156.07 CA 1S e/o 2T.

<span id="page-2-5"></span>• Fondo di solidarietà per la filiera delle telecomunicazioni – Codici fondo integrazione salariale 17

L'Inps tramite il canale Assosoftware ha chiarito che per le aziende no DLgs 148/2015 il contributo previsto per il fondo di solidarietà per la filiera delle comunicazioni è pari a 0,80% + 0,45%. Con la presente release è stata quindi modificata la voce contributiva 921313 Fondo solidarietà Telecom.no DLgs 148/15 **inserendo l'aliquota totale 1,25%.**

<span id="page-2-6"></span>• Fondo di solidarietà Trento – Codici fondo integrazione salariale 8 – 18 – 19

Nella Gazzetta Ufficiale n. 9 del 12/01/2024 è stato pubblicato il decreto del Ministero del Lavoro e delle politiche sociali, di concerto con il Ministero dell'Economia e delle finanze, del 15/11/2023. Il provvedimento adegua la disciplina **del Fondo intersettoriale di settore della Provincia autonoma di Trento** alla novellata disciplina in materia di ammortizzatori sociali. Il decreto interministeriale del 15/11/2023 ha introdotto, per tutti i datori di lavoro rientranti nell'ambito di applicazione del Fondo in oggetto, connotati dal CA 7V, una nuova formulazione dell'ammontare dell'aliquota ordinaria di contribuzione secondo il requisito dimensionale del datore di lavoro.

L'Inps, tramite il canale Assosoftware, conferma che a decorrere **da gennaio 2024** il nuovo assetto contributivo risulta il seguente:

- **0,50%** (ripartito in due terzi a carico datore di lavoro e un terzo carico lavoratore) per i datori di lavoro che occupano mediamente **fino a 5 dipendenti;**
- **0,80%** (ripartito in due terzi a carico datore di lavoro e un terzo carico lavoratore) per i datori di lavoro che occupano mediamente **da 5 a 15 dipendenti;**
- **0,90%** (ripartito in due terzi a carico datore di lavoro e un terzo carico lavoratore) per i datori di lavoro che occupano mediamente **più di 5 dipendenti.**

Con la presente release per il fondo di settore Trento è stata modificata la tabella fondo 8 inserendo il limite dipendenti fino a 5 e sono state create le due nuove tabelle 18 fino 15 dipendenti e 19 più 15 dipendenti. Sono state inoltre aggiornate le voci contributive già esistenti 921299 – 931299 – 941299 collegate al fondo 8 inserendo da 01/2024 l'aliquota 0,50 e sono state create le nuove voci contributive 921314 collegata al fondo 18 con aliquota 0,80 e 921315 collegata al fondo 19 con aliquota 0,90.

Si riporta di seguito uno schema riassuntivo:

- **Fino 5 dipendenti – Fondo 8**  voci contributive **921299 – 931299 – 941299**  aliquota **0,50%;**
- **Da 5 a 15 dipendenti – Fondo 18**  voce contributiva **921314** aliquota **0,80%;**

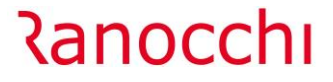

- **Più 15 dipendenti – Fondo 19** – voce contributiva **921315** – aliquota **0,90%.**

#### <span id="page-3-1"></span><span id="page-3-0"></span>**Casse Edile**

• Cassa edile di Taranto – Cod. 6150 6151 – 6152 – 6153 – 6154 – 6155 – 6156 – 6157 – 6158 Aggiornati contributi da 01/2024.

#### <span id="page-3-3"></span><span id="page-3-2"></span>**Enti**

• Fasda Igiene ambientale – Gruppo enti 90047

Creato nuovo gruppo ente 90047 in cui è stato inserito il controllo della durata del contratto a tempo determinato per l'applicazione della contribuzione. Il codice 90047 (gruppo enti azienda) dovrà essere inserito nel folder 7 Contributi dell'azienda al campo "Gruppo contributi enti" e nei dipendenti, Folder 3 Contributi, campo "tabella enti" dovrà essere presente l'indicazione "Scelta in azienda".

<span id="page-3-4"></span>• Impiegati Enpaia – Cod. 7002

Modificato il numero di mensilità previste per il calcolo indicando 12 in luogo di tutte.

<span id="page-3-5"></span>• Sicurezza sussidiaria Aiss – Cod. 6430

Creato nuovo ente di assistenza sanitaria.

<span id="page-3-6"></span>• Cassa Colf – Cod. ente 9220 tabella contributiva 9690

Cambiata la descrizione della tabella.

<span id="page-3-7"></span>• Cadiprof – Cod. ente 9200 tabella contributiva 6090 Cambiata la descrizione della tabella.

#### <span id="page-3-8"></span>**Fondi**

Nessun aggiornamento.

#### <span id="page-3-9"></span>**Inail**

Nessun aggiornamento.

#### <span id="page-4-0"></span>**ADEGUAMENTO DATI CONTRATTUALI**

#### <span id="page-4-1"></span>**900049 – Vetro soffio industria**

Modificata la decorrenza dei minimi retributivi, era indicato 01/01/2024 in luogo di 01/04/2024. N.B. Il contratto è già stato pubblicato il 19/01/2024.

#### <span id="page-4-2"></span>**900240 – Sicurezza sussidiaria e investigativa Aiss**

Con decorrenza 01/01/2024 è stato inserito nel folder Altri dati retributivi un e.d.r. pari allo 30 euro, dovuto in caso di mancata adesione all'ente di assistenza sanitaria. L'utente dovrà indicare nel folder Dati retributivi del contratto, bottone Elementi aggiuntivi, in corrispondenza della riga in cui dovrà essere riportato l'importo, il codice 3 nella colonna F. Il programma controllerà la presenza del codice identificativo dell'ente nel folder Enti del dipendente e, solo nel caso in cui non sia presente, l'importo verrà riportato nella retribuzione di fatto del dipendente.

#### <span id="page-5-0"></span>**PRECISAZIONI**

#### <span id="page-5-1"></span>**Inail giornalisti subordinati**

**Con il 31 dicembre 2023** termina la gestione transitoria dell'assicurazione infortuni dei giornalisti professionisti, pubblicisti e praticanti titolari di un rapporto di lavoro subordinato di natura giornalistica stabilita dall'art. 1, comma 1091, della legge 30 dicembre 2021, n. 234., pertanto l'Inail procederà alla cessazione d'ufficio a tale data dei codici ditta assegnati per tale periodo.

**Dal 1° gennaio 2024** ai giornalisti professionisti, pubblicisti e praticanti titolari di un rapporto di lavoro subordinato di natura giornalistica, si applica la tutela prevista dall'assicurazione obbligatoria contro gli infortuni sul lavoro e le malattie professionali gestita dall'Inail. Con circolare n.53 del 6 dicembre 2023 l'INAIL ha illustrato i nuovi obblighi cui sono soggetti i lavoratori in questione ed i loro datori di lavoro. Dal 1° gennaio 2024 la sede Inail competente per la gestione della pratica è quella nel cui ambito territoriale rientra il domicilio dell'assicurato e non più quella centrale come nel periodo transitorio. Per quanto riguarda la classificazione tariffaria, poiché l'attività dei giornalisti comporta sostanzialmente l'utilizzo di dispositivi elettrici, elettronici e simili (pc, tablet, microfoni, smartphone, ecc.), la stessa è classificabile alla voce di tariffa 0722, attualmente relativa all'attività d'ufficio e prevista in tutte le gestioni tariffarie. La determinazione e il versamento del premio infortuni e malattie professionali è effettuata direttamente dal datore di lavoro con **l'autoliquidazione annuale dei premi**. Il pagamento della rata premio anticipata e della regolazione premio relativa al periodo assicurativo precedente è effettuato entro il termine del 16 febbraio di ogni anno, sulla base dell'ammontare delle retribuzioni effettivamente corrisposte nell'anno precedente.

**In GisPaghe** la voce contributiva relativa al "Contributo infortuni" è stata già predisposta con la data di scadenza (12/2023), di conseguenza ovviamente non verrà più applicata da gennaio 2024

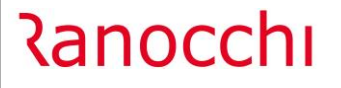

**GIS PRGHE** 

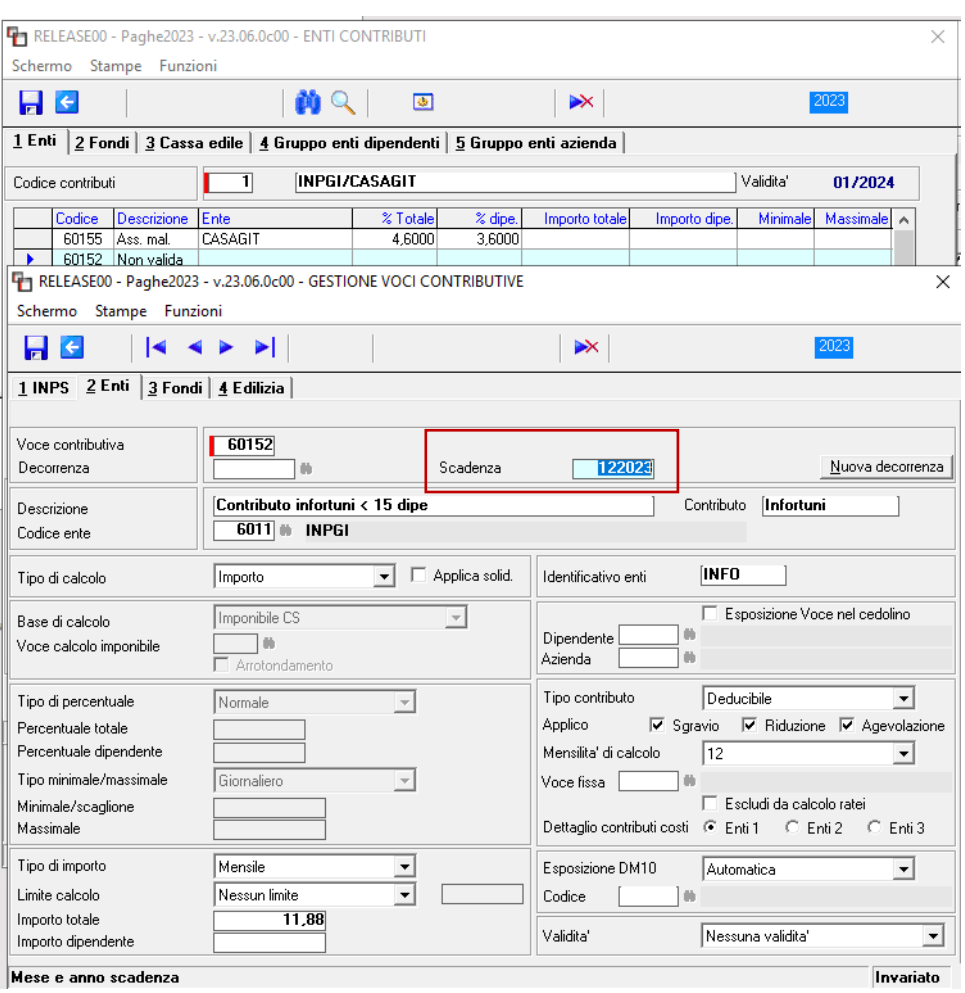

L'utente dovrà pertanto agganciare la posizione INAIL (appositamente creata in anagrafica azienda) nel campo preposto (dell'anagrafica dipendente) dopo aver acceso il campo "Soggetto Inail".

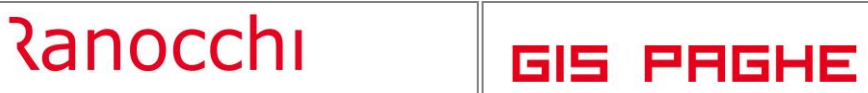

Versione 24.00.0 c01<br>Data 23/01/2024 23/01/2024

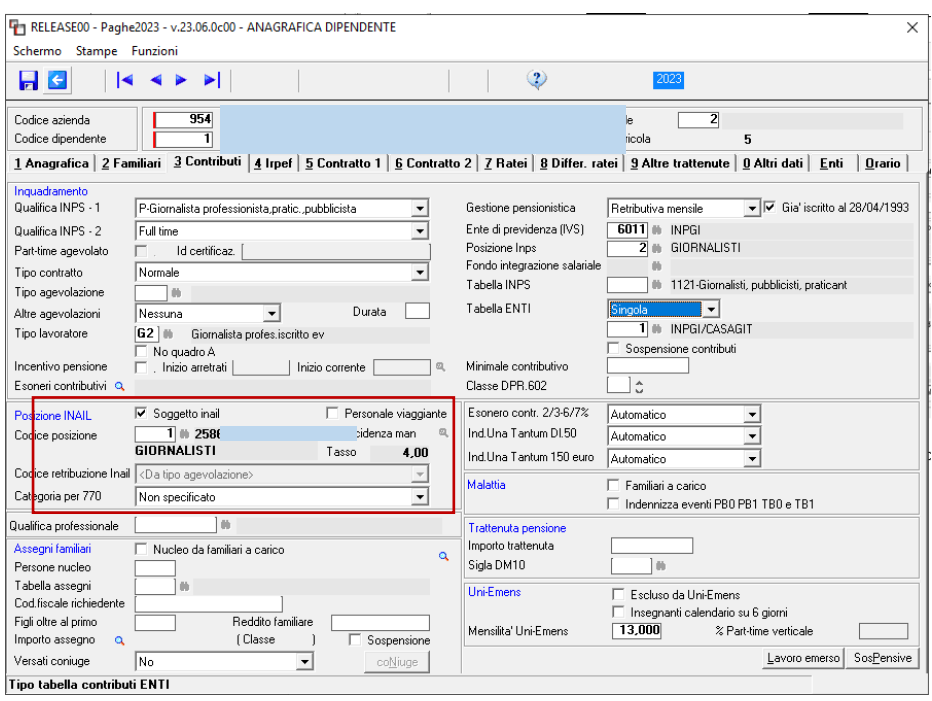

#### <span id="page-8-0"></span>**REVISIONE PROGRAMMI**

#### <span id="page-8-1"></span>**Circolare n. 11 del 16-01-2024 Esonero sulla quota dei contributi previdenziali**

Come previsto dalla norma, l'esonero in argomento è riconosciuto esclusivamente sulla quota dei contributi previdenziali per l'invalidità, la vecchiaia e i superstiti (IVS) a carico dei lavoratori:

- nella misura di **6 punti percentuali**, a condizione che la retribuzione imponibile, parametrata su base mensile per tredici mensilità, non ecceda l'importo mensile di **2.692 euro**, al netto del rateo di tredicesima;

- nella misura di **7 punti percentuali**, a condizione che la retribuzione imponibile, parametrata su base mensile per tredici mensilità, non ecceda l'importo mensile di **1.923 euro**, al netto del rateo di tredicesima.

### **NOVITÀ**

ATTENZIONE

1 - Al riguardo, si chiarisce che la retribuzione da considerare quale parametro di riferimento, ai fini della verifica del rispetto delle soglie reddituali di 2.692 euro (per la riduzione di 6 punti percentuali) e di 1.923 euro (per la riduzione di 7 punti percentuali), è la retribuzione imponibile ai fini previdenziali, **senza che debba essere considerato il rateo di tredicesima erogato mensilmente o in un'unica soluzione.**

2 - Inoltre, nelle ipotesi in cui i contratti collettivi di lavoro prevedano l'erogazione di mensilità ulteriori rispetto alla tredicesima mensilità (ossia la **quattordicesima mensilità**), nel mese di erogazione di tale mensilità aggiuntiva o nei mesi di erogazione dei singoli ratei aggiuntivi, la riduzione contributiva trova applicazione solo con riferimento alla retribuzione imponibile relativa alla singola mensilità, **non considerando, pertanto, l'ammontare della stessa mensilità aggiuntiva o dei suoi ratei.**

Per quanto attiene alla valorizzazione dei codici di conguaglio, si ribadisce che la novella normativa non ha **effetti sulla tredicesima mensilità e sulla quattordicesima mensilità e sui relativi ratei corrisposti** che, pertanto, non devono essere considerati ai fini della determinazione dell'importo che dà diritto all'applicazione dell'esonero in trattazione.

<u> Ranocchi</u>

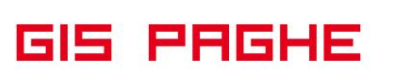

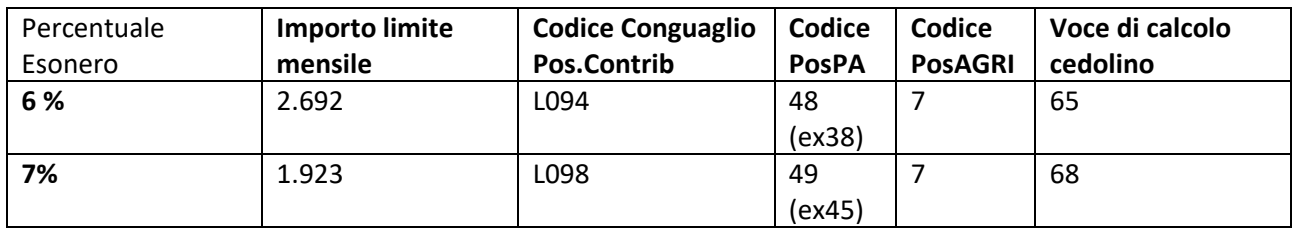

• Casistiche varie e gestione in GisPaghe

#### **Cedolini aggiuntivi stesso datore**

**il limite mensile di 2.692 euro o di 1.923 euro deve riferirsi al rapporto di lavoro unitariamente considerato.**  Pertanto, nelle predette ipotesi, in considerazione della circostanza che il rapporto di lavoro prosegue senza soluzione di continuità, sebbene si realizzi una variazione dello stesso, il massimale del singolo mese di competenza deve tenere conto della complessiva retribuzione imponibile.

Analogamente, nelle ulteriori ipotesi in cui, in costanza di un unico rapporto di lavoro, nel medesimo mese vi siano più denunce da parte dello stesso datore di lavoro[1] (ad esempio, nelle ipotesi di personale che transita da una posizione contributiva a un'altra), il massimale del singolo mese di competenza deve tenere conto della complessiva retribuzione imponibile, riferita al predetto rapporto di lavoro.

**In GisPaghe** l'elaborazione del cedolino aggiuntivo effettua automaticamente il controllo, ed applica l'esonero (6 o 7%) considerando la retribuzione imponibile nel complesso (aggiuntivo + fiscale).

#### **Passaggi per cessioni contratto con interessamento di datori di lavoro diversi**

Nelle ipotesi di operazioni societarie e di cessione di contratto che comportano il passaggio dei lavoratori senza soluzione di continuità, nel corso del mese, da un soggetto datoriale a un altro: in tali fattispecie, infatti, il rapporto di lavoro, come previsto dall'articolo 2112 c.c., prosegue con il cessionario e si verifica la sola modificazione soggettiva del rapporto di lavoro già in essere. **Pertanto, il massimale del singolo mese di competenza deve tenere conto della complessiva retribuzione imponibile.** L'esonero contributivo in esame, pertanto, laddove il massimale considerato, al netto del rateo di tredicesima, nelle ipotesi sopra illustrate, non ecceda l'importo mensile di 2.692 euro o di 1.923 euro, potrà **essere fruito** *pro quota* **nelle singole denunce mensili.**

**In GisPaghe** per inibire eventualmente il calcolo dell'esonero in uno dei due rapporti (se la somma degli imponibili eccede il limite) è necessario impostare il combo box predetto, indicando "**No Esonero**", ovvero occorre impostare il combo box con 6% se la somma eccede 1.923,00 euro.

#### **Due rapporti di lavoro diversi nello stesso mese con datori diversi**

Nella ipotesi in cui il lavoratore, nel corso di un mese, svolga la propria prestazione lavorativa presso distinti datori di lavoro, il calcolo del massimale della retribuzione imponibile che dà diritto all'applicazione dell'esonero deve essere **considerato autonomamente per ogni rapporto di lavoro**, in relazione ai distinti datori di lavoro, con riferimento al medesimo mese. Pertanto, in tali ipotesi il massimale di retribuzione imponibile da considerare ai fini della valutazione circa la spettanza dell'esonero sarà pari a 2.692 euro o 1.923 euro per ognuno dei rapporti di lavoro ammessi al beneficio

**In GisPaghe** nel caso sopra prospettato l'utente NON dovrà indicare nulla nelle anagrafiche, poiché il default "Automatico" nel combo-box "Esonero contr.2/3-6/7%", presente nel Folder 3 – Contributi dell'anagrafica dipendente, soddisfa le condizioni predette e quindi applica per entrambi i rapporti il corretto esonero in base alla soglia imponibile.

#### **Due rapporti (ad esempio PT) presso il medesimo datore o datori diversi**

Infine, nelle ipotesi in cui, nel medesimo mese, il lavoratore sia contemporaneamente titolare di rapporti di lavoro presso il medesimo datore di lavoro o distinti datori di lavoro (**ad esempio, in forza di due rapporti di lavoro part-time**) e per tali rapporti siano previste distinte e autonome denunce contributive, il massimale **mensile della retribuzione deve essere valutato autonomamente** per ogni singolo rapporto di lavoro.

**In GisPaghe**, anche nel caso sopra proprestatto l'utente NON dovrà indicare nulla nelle anagrafiche, poiché il default "Automatico" nel combo-box "Esonero contr.2/3-6/7%", presente nel Folder 3 – Contributi dell'anagrafica dipendente, soddisfa le condizioni predette e quindi applica per entrambi i rapporti il corretto esonero in base alla soglia imponibile.

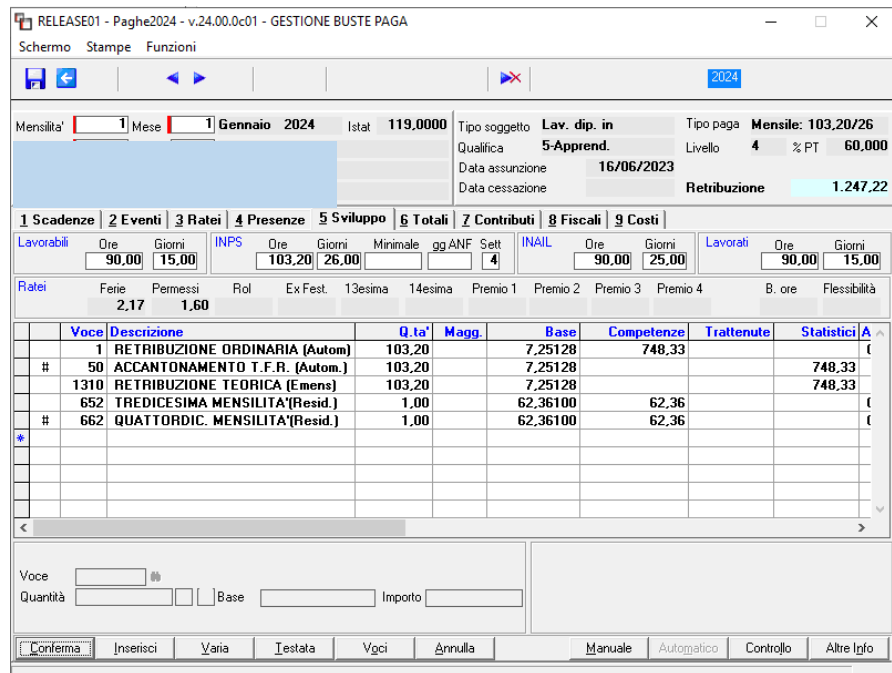

<span id="page-10-0"></span>• Esempio

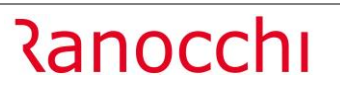

**GIS PRGHE** 

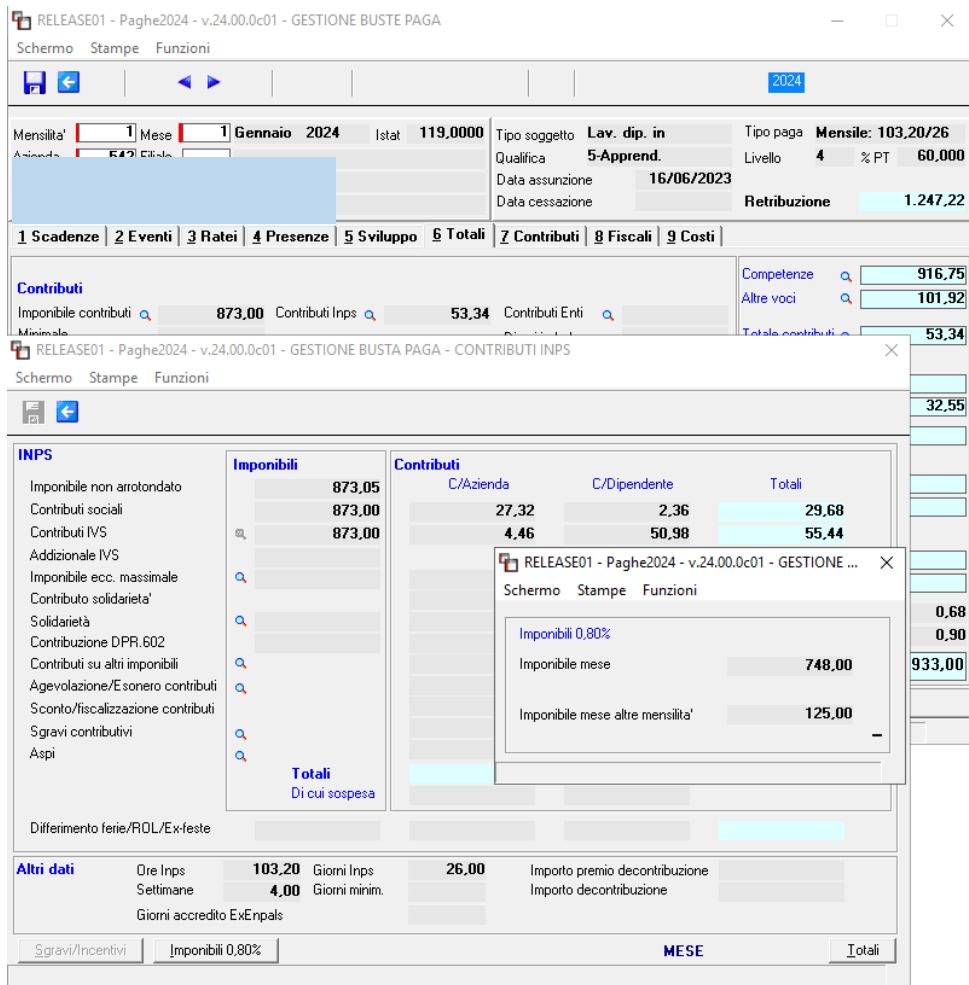

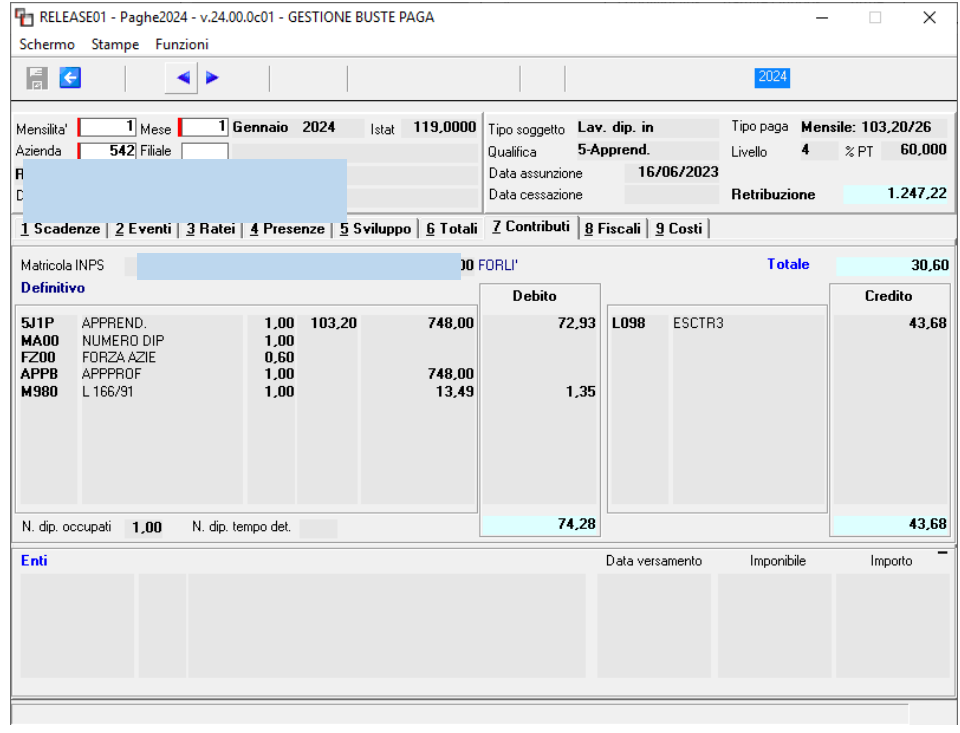

#### <span id="page-12-0"></span>• Sezione <PosAgri> del flusso Uniemens

<u> Ranocchi</u>

L'articolo 1, comma 15, della legge di Bilancio 2024 disciplina l'esonero in argomento in relazione ai periodi di paga dal 1° gennaio 2024 al 31 dicembre 2024.

Considerato che il calcolo della contribuzione dovuta nel settore dell'agricoltura viene effettuato dall'Istituto attraverso il servizio di tariffazione, per l'esposizione dei dati dell'esonero si devono utilizzare, con finalità di semplificazione, le medesime modalità descritte nelle circolari n. 43 del 22 marzo 2022, n. 7/2024 e nel messaggio n. 1932/2023 **(valorizzazione dei codici "7", "8" e "9" nell'elemento <TipoRetribParticolare>).** La misura dell'esonero del 6% o del 7% viene, quindi, determinata direttamente dall'Istituto in sede di tariffazione in base al valore dell'imponibile previdenziale dichiarato nel mese di competenza. In dettaglio, se l'imponibile mensile previdenziale dichiarato è:

- minore o uguale a 1.923 euro, viene applicata in fase di calcolo una diminuzione dell'aliquota contributiva del 7%;

- maggiore di 1.923 euro, ma non superiore all'importo di 2.692 euro, viene applicata in fase di calcolo una diminuzione dell'aliquota del 6%;

- superiore a 2.692 euro, non viene riconosciuta alcuna riduzione dell'aliquota.

La norma in argomento ha escluso l'applicazione del citato esonero sulla tredicesima mensilità (e relativi ratei), nonché, come specificato al precedente paragrafo 3, sulla quattordicesima mensilità (e relativi ratei).

ATTENZIONE

Per completare la denuncia PosAGRI con I codici corretti stiamo attendendo chiarimenti da parte dell'Istituto, poichè non è stato chiarito come esporre il rateo o l'intera quattordicesima mensilità.

**I cedolini di gennaio possono essere elaborati normalmente. Sarà ovviamente nostra cura aggiornare il programma con le opportune modifiche al fine di elaborare le denunce UniEmens.**

#### <span id="page-13-0"></span>• <ListaPosPA> del flusso Uniemens

<u> Ranocchi</u>

Per quanto attiene alle modalità di esposizione dell'esonero nella sezione "ListaPosPA" dell'Uniemens, si devono utilizzare i codici di recupero già previsti per i periodi da luglio 2023, la cui descrizione viene aggiornata, come di seguito indicato, con i riferimenti alla vigente disciplina:

- **48**: **Esonero 6%** quota di contributi pensionistici a carico dei lavoratori Articolo 39 del decreto-legge 4 maggio 2023, n. 48 e art. 1, comma 15, della legge 30 dicembre 2023, n. 213;
- **49**: **Esonero 7%** quota di contributi pensionistici a carico dei lavoratori Articolo 39 del decreto-legge 4 maggio 2023, n. 48 e art. 1, comma 15, della legge 30 dicembre 2023, n. 213.

Nello specifico, per esporre il beneficio spettante deve essere compilato l'elemento <RecuperoSgravi> di <GestPensionistica>, secondo le consuete modalità di seguito indicate:

- nell'elemento <AnnoRif> deve essere inserito l'anno di riferimento dell'esonero;

- nell'elemento <MeseRif> deve essere inserito il mese di riferimento dell'esonero;

- nell'elemento <CodiceRecupero> deve essere inserito uno dei codici di recupero sopra illustrati;

- nell'elemento <AltroImponibile> deve essere indicata la quota di retribuzione oggetto dell'esonero, nel rispetto del tetto previsto dalla norma;

- nell'elemento <Importo> deve essere indicato l'importo del contributo oggetto del beneficio, pari al 6% o al 7% dei contributi a carico del lavoratore.

**Si evidenzia che nei mesi in cui viene corrisposta la tredicesima mensilità, anche in forma di rateo**, o, qualora prevista, **la quattordicesima mensilità (anche in forma di rateo),** che come precisato al paragrafo 3 della presente circolare non concorrono al raggiungimento del tetto mensile previsto dalla norma e non sono altresì oggetto di esonero il valore relativo a tali emolumenti, comunque ricompreso nell'elemento <Imponibile> della Gestione pensionistica, deve essere dichiarato separatamente anche nell'elemento <AltroImponibile> di <RecuperoSgravi> utilizzando il codice di recupero

"**57**", che assume la nuova descrizione di: "Emolumento di cui all'articolo 1, comma 609, secondo periodo, della legge 30 dicembre 2021 – D.L. 18 ottobre 2023, n. 145, art.3 – Emolumenti 2024 neutri ai fini dell'esonero", indicando nel corrispettivo elemento <Importo> il valore "0,00".

Per quanto attiene alla disciplina dei lavoratori cessati/sospesi sia nell'anno 2024 sia, in particolare, nell'anno 2023 e l'individuazione della base imponibile da considerare ai fini del beneficio si rinvia a quanto illustrato nella circolare n. 7/2023 e nei messaggi n. 1932/2023 e n. 2924/2023.

In tutti i casi in cui non è stato possibile esporre l'esonero nella denuncia del mese di gennaio 2024, gli stessi potranno essere dichiarati in quella del mese di febbraio 2024, indicando anche gli estremi dell'esonero relativi al mese di gennaio 2024.

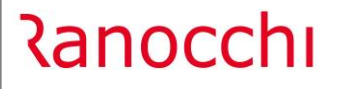

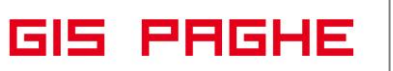

ATTENZIONE

Per completare la denuncia PosPA con il codice 57 stiamo attendendo chiarimenti da parte dell'Istituto, poichè il medesimo codice è stato utilizzato per esporre l'importo erogato a titolo di anticipo del rinnovo dei contratti pubblici (Messaggio INPS 4191 del 24.11.2023). **I cedolini di gennaio possono essere elaborati normalmente. Sarà ovviamente nostra cura aggiornare il programma con le opportune modifiche al fine di elaborare le denunce UniEmens**

#### <span id="page-14-0"></span>**Circolare n. 13 del 17-01-2024. Riduzione contributiva edilizia**

Il decreto del Ministero del Lavoro e delle politiche sociali del 13 dicembre 2023 (Allegato n. 1), emanato di concerto con il Ministero dell'Economia e delle finanze, trasmesso alla Corte dei Conti e pubblicato il 10 gennaio 2024 nella sezione "Pubblicità legale" del sito internet www.lavoro.gov.it**, ha confermato per l'anno 2023, nella misura dell'11,50%, la riduzione contributiva a favore delle imprese edili**, introdotta dall'articolo 29 del decreto-legge 23 giugno 1995, n. 244, convertito, con modificazioni, dalla legge 8 agosto 1995, n. 341, e successive modificazioni.

Con la circolare in argomento l'Istituto riepiloga la normativa che regola la materia.

**Per i periodi di paga da gennaio 2023 a dicembre 2023**, hanno diritto all'agevolazione contributiva i datori **di lavoro classificati nel settore:**

**industria** con i codici statistici contributivi da 11301 a 11305

e nel **settore artigianato** con i codici statistici contributivi da 41301 a 41305, nonché caratterizzati dai codici Ateco2007 da 412000 a 439909

**Il beneficio consiste in una riduzione sui contributi dovuti, nella misura dell'11,50%,** per le assicurazioni sociali diverse da quella pensionistica e si applica ai soli operai occupati per 40 ore a settimana.

#### **Non spetta, quindi, per i lavoratori a tempo parziale.**

Al fine di consentire il godimento del beneficio, l'Istituto attribuisce alla posizione contributiva interessata il codice di autorizzazione "**7N**", per il periodo **da gennaio 2024 ad aprile 2024**.

In ogni caso lo sgravio si riferisce al periodo che va **da gennaio 2023 a dicembre 2023**.

I datori di lavoro autorizzati alla fruizione possono esporre lo sgravio nel flusso Uniemens con le seguenti modalità:

**Per il recupero degli arretrati** relativi all'anno 2023 deve essere utilizzato il codice causale **L207**, nell'elemento <AltrePartiteACredito> di <DenunciaAziendale>.

**Per gli operai non più in forza**, i datori di lavoro possono fruire del beneficio valorizzando nella sezione individuale del primo flusso Uniemens utile gli stessi elementi previsti per gli operai ancora in forza; ovviamente non sono valorizzate le settimane, i giorni retribuiti e il calendario giornaliero.

È, invece, valorizzato l'elemento <TipoLavStat> con il codice NFOR, che contraddistingue gli operai non più in carico presso il datore di lavoro.

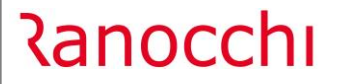

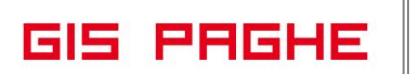

Il beneficio può essere fruito avvalendosi delle denunce contributive Uniemens fino al mese di competenza **aprile 2024**.

**Per recuperare** l'agevolazione contributiva relativa ai mesi **gennaio a dicembre 2023** è sufficiente inserire nei cedolini da gennaio ad aprile 2024 una delle voci di calcolo previste dall'applicativo, in base al settore contributivo ed al numero dipendenti e cioè:

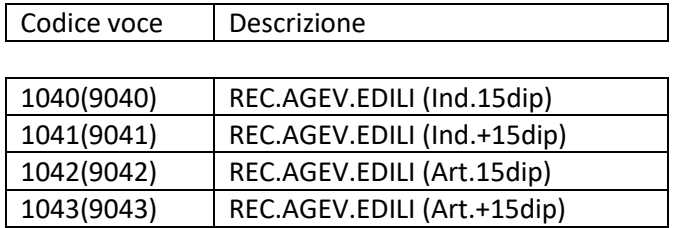

In presenza di tipo soggetto dipendente a tempo determinato, a causa dell'aliquota relativa all'addizionale ASpI, è necessario utilizzare una delle seguenti voci **esclusivamente per i mesi in cui il dipendente è risultato essere un tempo determinato e solo se l'addizionale stessa non sia stata già recuperata**:

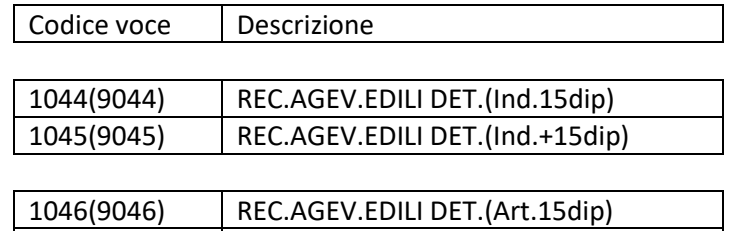

1047(9047) REC.AGEV.EDILI DET.(Art.+15dip)

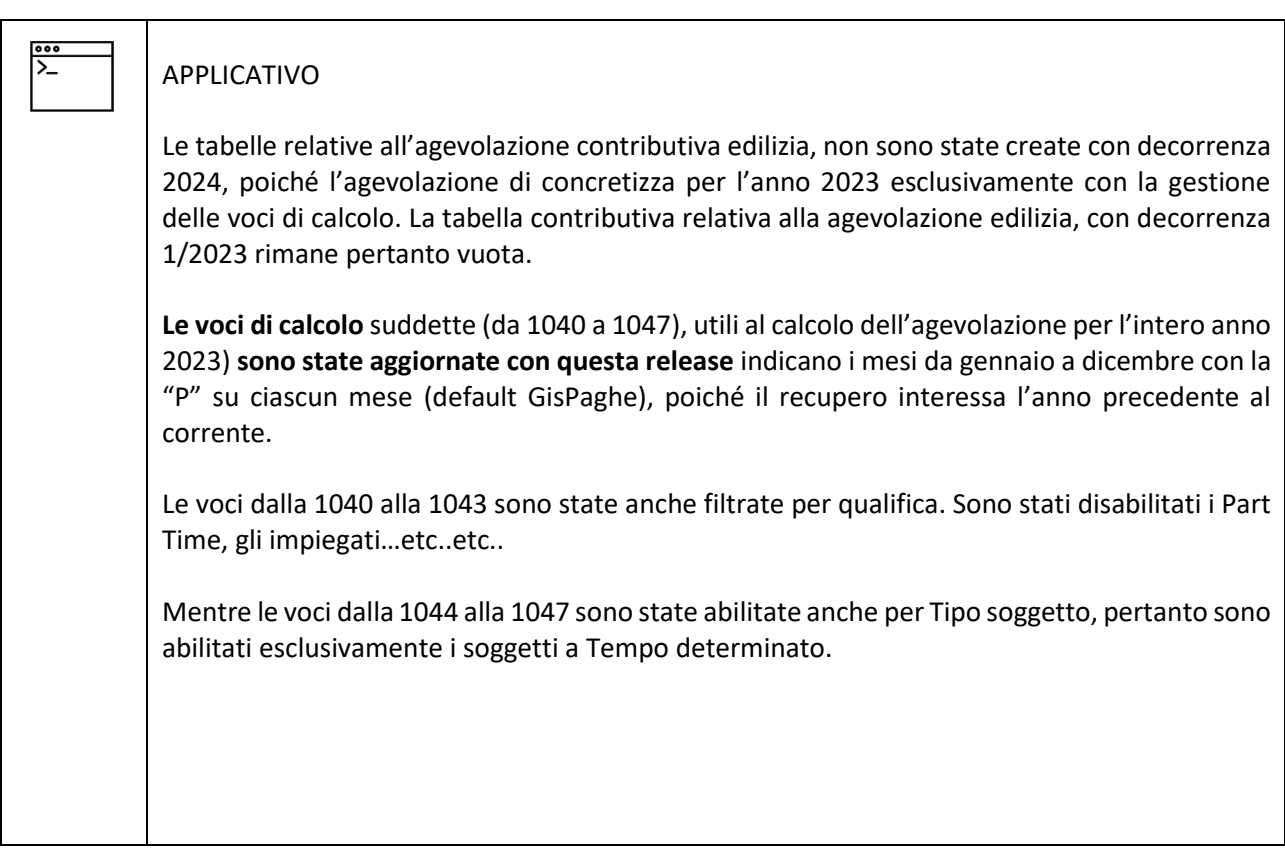

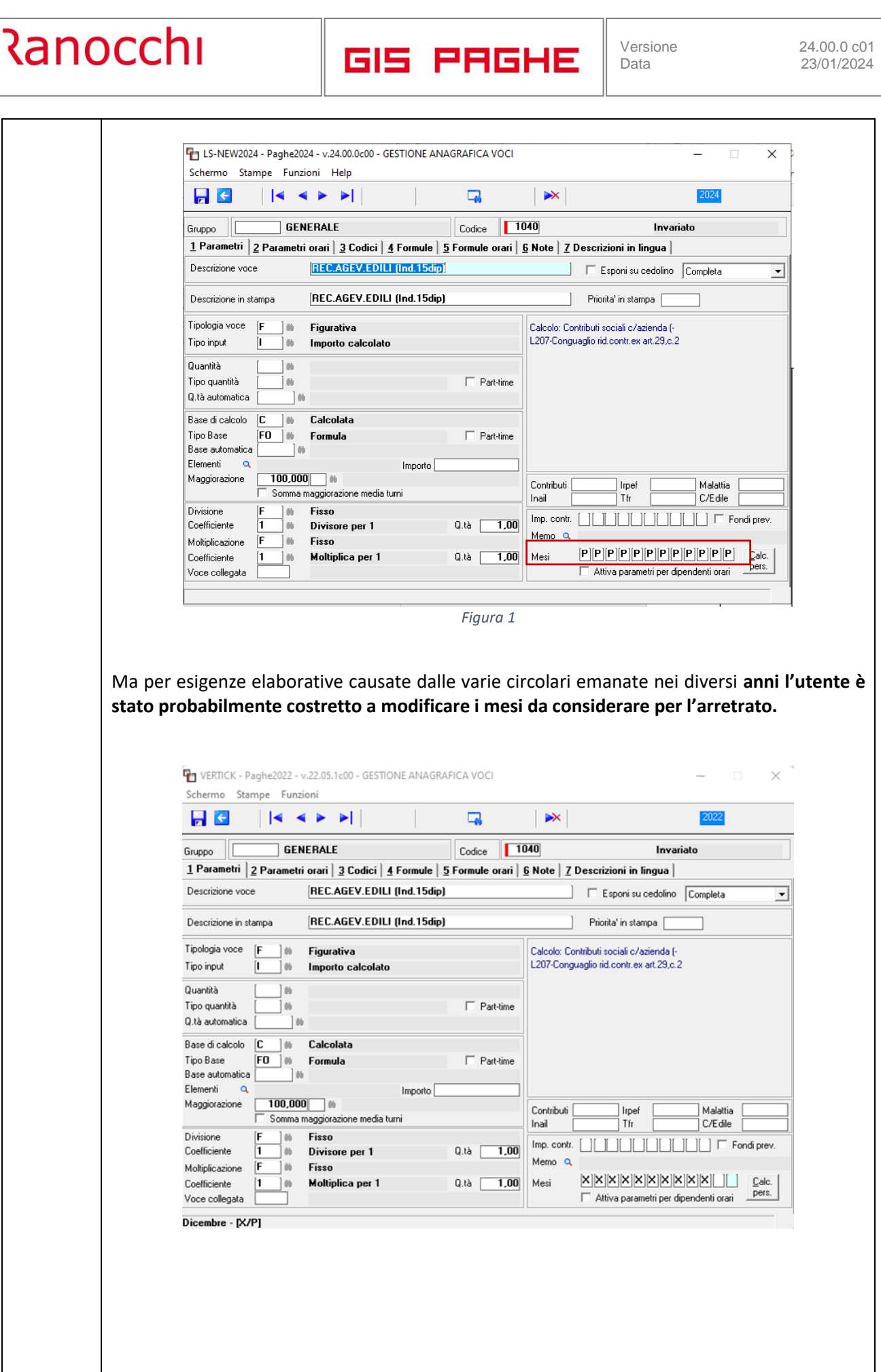

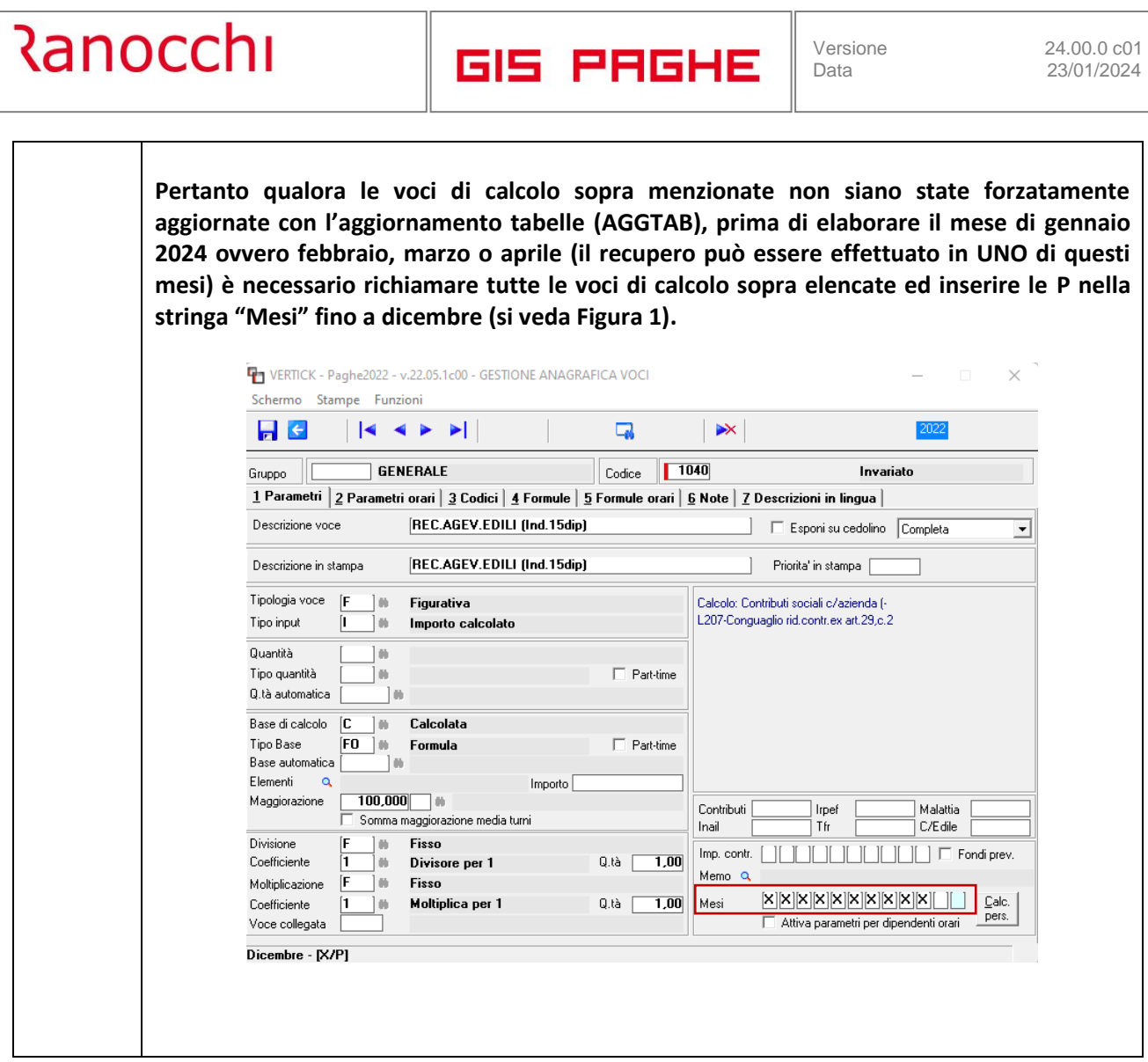

In presenza di **dipendenti licenziati**

• va richiamato il cedolino di gennaio (o febbraio o marzo o aprile 2024) per recuperare tutto l'anno 2023, inserendo le voci predette.

Relativamente all'anno 2023, la riduzione contributiva non spetta per quei lavoratori per i quali sono previste specifiche **agevolazioni contributive ad altro titolo**, che non ammettono il cumulo con altre riduzioni (ad esempio, l'esonero strutturale per l'occupazione giovanile, previsto dall'articolo 1, comma 100, della legge 27 dicembre 2017, n. 205, o l'esonero per l'occupazione giovanile di cui all'articolo 1, commi da 10 a 15, della legge 30 dicembre 2020, n. 178, e dall'articolo 1, comma 297, della legge 29 dicembre 2022, n. 197).

• **Gli utenti che hanno dipendenti con le agevolazioni predette, non dovranno inserire nel cedolino le voci di calcolo suddette.**

#### <span id="page-18-0"></span>**IMPLEMENTAZIONI**

#### <span id="page-18-1"></span>**Trasferimenti (TRASF – TK GIS25880)**

Inserito nel programma TRASF (scelte relative al passaggio diretto 2 e 3) un combo-box utile a scegliere se trasferire finanziarie, pignoramenti o entrambi.

#### <span id="page-18-2"></span>**CORREZIONI ANOMALIE**

#### <span id="page-18-3"></span>**Tabelle Fiscali (PARIRF – TK GIS25933)**

Implementata, con la presente release, anche nell'anno 2024 la sezione "MANCE" del Folder 6 dei parametri di calcolo delle tabelle Fiscali.

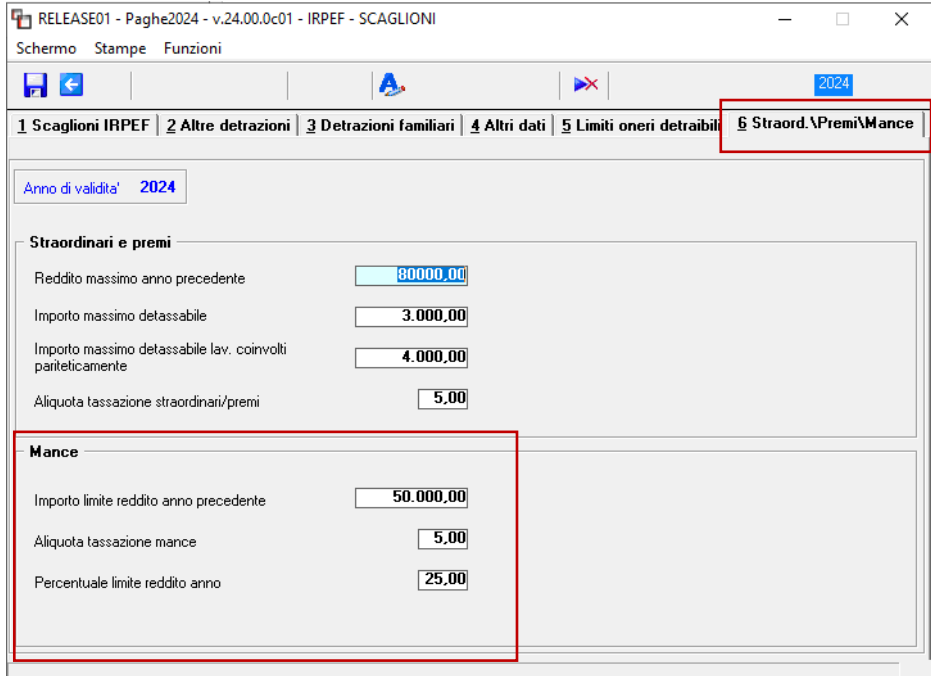

#### <span id="page-18-4"></span>**Gestione UniEmens (GUEMENS – TK GIS25882)**

Nel caso in cui si gestiscano parasubordinati sportivi dilettanti in azienda che retribuisce in modalità differita, per i quali nella denuncia uniemens di dicembre compare quindi sia il compenso di novembre sia quello di dicembre, il programma compilava erroneamente l'esposizione della "doppia riga" per ciascun collaboratore (una per il 25% e l'altra per il 2,03) generando a seguito del controllo UniEmens un errore bloccante.

Con la presente release l'anomalia è stata corretta.

Gli utenti che NON hanno ancora eseguito il passaggio anno DEVONO installare la **24.00.0c01** DOPO AVER INSTALLATO la 24.00.0c00. Ricordiamo che dopo l'installazione della 24.00.0c00 l'utente in GisPaghe troverà indicata la versione 23.06.1c00, che rimarrà tale anche dopo l'installazione della 24.00.0c01.

Con l'installazione della 24.00.0c01 dopo la 24.00.0c00 l'utente può procedere alle operazioni di cambio anno (NUOVOAN)

#### <span id="page-19-0"></span>**Autoliquidazione Inail (GESM10 – TK GIS25978)**

In fase di conguaglio di fine anno dei fringe benefit (con particolare riferimento ai soli buoni carburante) il programma non ha considerato l'assoggettamento inail per i mesi da marzo a dicembre.

La conversione della presente release corregge i progressivi inail dei dipendenti inserendo 2 record con codice 70 e 71, contenente rispettivamente il correttivo dell'eventuale "Friben" applicato, ed il totale inail dei buoni carburante. Ovviamente la conversione non ricalcola i dirigenti ed i quadri se collegati alle retribuzioni convenzionali ed i part time, il cui imponibile è determinato dalle opzioni studio, bottone INAIL, campo "N 8" uguale ad "N" o "I".

Dopo l'inserimento della presente release deve essere ricalcolata l'autoliquidazione inail qualora già elaborata.

#### <span id="page-19-1"></span>**Stampe misure compensative (STCOMPTF – TK GIS25878)**

La stampa misure compensative non teneva in considerazione eventuali importi versati come arretrati.